# **ESIESENAIE**

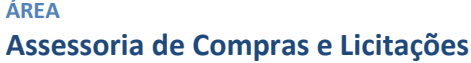

**CÓDIGO / VERSÃO ACL – 001 V.01**

#### **TÍTULO F.A.Q (perguntas e respostas mais frequentes) Portal do Fornecedor do SESI-SP e do SENAI-SP** VIGÊNCIA A PARTIR DE **Maio/2019**

# **1. Quais as funcionalidades do Portal do Fornecedor?**

**Resposta:** Será possível consultar e fazer download de editais e planilhas de cotações, realizar o pré-cadastro, inserir lances/propostas diretamente do portal, verificar os pagamentos previstos e os realizados, bem como, imprimir o informe de rendimentos.

### **2. Já sou fornecedor do SESI-SP e SENAI-SP, preciso realizar o pré-cadastro?**

**Resposta:** Não, os fornecedores que já forneceram ou contrataram com o SESI-SP e SENAI-SP nos últimos 3 anos, foram migrados para o novo sistema de cadastro. Para receber logon e senha entre em contato com o comprador o qual tenha realizado a última venda, ou pelo e-mail [portaldecompras@sesisenaisp.org.br,](mailto:portaldecompras@sesisenaisp.org.br) informando a razão social, CNPJ, nome, telefone e e-mail do contato.

#### **3. Como cadastrar a minha empresa no Portal do Fornecedor?**

**Resposta:** Através dos sites do SESI-SP e/ou SENAI-SP, link licitações, acesse a aba "**Consulta de Editais**", aplique o filtro "TODOS" para a opção empresa, clique no link de um edital e finalmente clique no anexo do edital. Após esse processo, abrirá uma janela para realizar o pré-cadastro. Ao concluir o cadastro o sistema enviará dois emails, um com logon e outro com a senha inicial que deverá ser modificada no próprio link enviado pelo e-mail. Verifique sempre o SPAM de seu e-mail

4. **Para realizar download de editais é necessário realizar o pré-cadastro? Resposta:** Sim. O pré-cadastro é necessário para receber aviso de alteração de edital, bem como inserir propostas diretamente do portal.

### **5. Cadastrei minha empresa, mas não recebi o e-mail com as informações de acesso. O que pode estar errado?**

**Resposta**: O primeiro passo é verificar o SPAM. Constatado o não recebimento do mesmo, entre em contato com comprador habitual ou pelo e-mail portaldecompras@sesisenaisp.org.br.

# **6. Posso ter mais de um cadastro/login por CNPJ?**

**Resposta**: Será criado uma pessoa de contato para cada CNPJ, caso necessite cadastrar nova pessoa de contato, o fornecedor deverá entrar com o comprador habitual ou enviar e-mail solicitando a inclusão.

#### **7. Quero cadastrar dois e-mails de contato da minha empresa ao preencher o cadastro, mas o campo não os aceita. Como proceder?**

**Resposta:** O sistema permite, apenas, 1 (um) e-mail e 1 (um) telefone vinculados ao cadastro da empresa. Este usuário é o único que poderá inserir lances pelo portal.

#### **8. Sou pessoa física e quero apenas consultar editais, preciso me cadastrar também?**

**Resposta:** Sim. Realize o cadastro como pessoa física inserido o número do CPF.

**9. Posso acessar o portal para dar lance em cotações com mais de um usuário? Resposta:** Não. Somente um único usuário por CNPJ pode realizar lances.

#### **10. Devido à existência de diferentes fusos-horários no Brasil, qual será o padrão adotado pelo Portal de Compras?**

**Resposta:** O Portal funciona com o horário de Brasília. Portanto, todas as operações do Portal são baseadas nesse horário.

#### **11. Para que serve o chat com o comprador?**

**Resposta:** É um espaço que o fornecedor tem para interagir com o comprador, fazendo ou respondendo questões pertinentes à solicitação de cotação.

# **12. É possível visualizar todas as mensagens que já foram enviadas no chat no momento do envio do lance?**

**Resposta:** Sim, é possível.

#### **13. Não estou conseguindo anexar um arquivo, o que preciso fazer?**

**Resposta:** Primeiramente verifique se o arquivo foi inserido com a nomenclatura correta.

### **14. Esqueci minha senha e/ou ela foi bloqueada após 3 tentativas erradas de acesso, o que fazer?**

**Resposta:** Acesse o link do Portal, vá na opção esqueci minha senha para redefinir uma nova. Para isso, precisa ter em mãos o e-mail cadastrado e o número do logon cadastrados. Caso não se lembre, entre em contato com o comprador habitual.

### **15. O funcionário responsável da área de venda da minha empresa foi desligado, o que devo fazer?**

**Resposta:** A responsabilidade de gerenciar logon/senha é exclusivo do fornecedor. Quando esta situação acontecer, o mesmo deverá entrar em contato imediatamente com o SESI-SP e SENAI-SP para bloquear o contato e cadastrar nova pessoa de contato, se for o caso.

#### **Ponto de Atenção!**

a) Não deixe para responder às solicitações de cotações na última hora. Responder a uma solicitação de cotação momentos antes da data/ora final é um risco que você pode evitar. Programe-se e envie sua proposta com antecedência. Acesse com frequência o portal para não perder eventuais oportunidades.

b) A cotação prévia será utilizada para levantamento de preços, visando balizar um processo subsequente, ela também servirá de parâmetro para a seleção das modalidades e tipos de licitação, portanto, este tipo de Solicitação de cotação **não gerará documentos subsequentes (Pedido ou Contrato)**, ou seja, nenhum compromisso com o fornecedor.

c) O uso da senha de acesso pela licitante é de sua responsabilidade exclusiva, incluindo qualquer transação efetuada diretamente ou por seu representante, não cabendo ao SESI-SP e SENAI-SP responsabilidades por eventuais danos decorrentes do uso indevido da senha.

c.1) A perda da senha ou a quebra de sigilo deverão ser comunicadas imediatamente ao SESI-SP e SENAI-SP para imediato bloqueio de acesso.

d) Dúvidas a respeito do Portal (pré-cadastro, esquecimento de senhas, inclusão de pessoa de contato), deverão ser encaminhadas para o e-mail [portaldecompras@sesisenaisp.org.br.](mailto:portaldecompras@sesisenaisp.org.br) Outras dúvidas pertinentes à licitação ou cotação, deverão ser tratadas diretamente com o comprador.